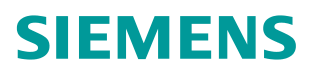

常见问题• 12/2016

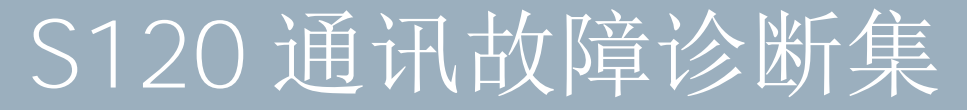

S120, Communication, Fault Diagnostic

**https://support.industry.siemens.com/cs/cn/zh/view/109744145**

Unrestricted

# Copyright ⊚ Siemens<br>AG Copyright year<br>All rights reserved Copyright © Siemens AG Copyright year All rights reserved

目录

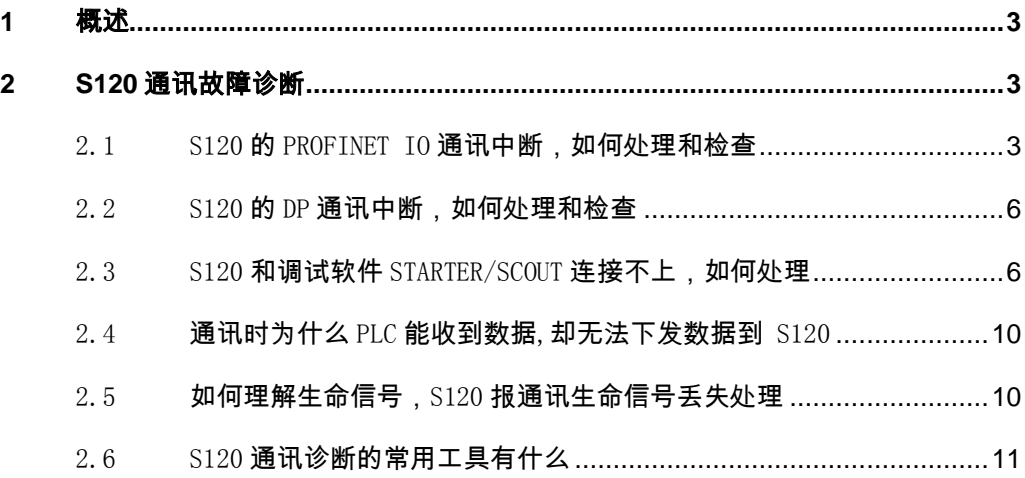

## Copyright © Siemens<br>AG Copyright year<br>All rights reserved Copyright © Siemens AG Copyright year All rights reserved

# <span id="page-2-0"></span>**1** 概述

通讯网络在自动化领域起着越来越重要的作用,西门子 S120 系列产品提供丰富 的通讯功能。从 PROFIBUS 到 PROFINET,从 Web 页面到 OPC 通讯,不仅种类丰富 并且可以满足各种通讯的需求,在使用 S120 进行通讯的过程中,也可能会遇到 各种常见的问题,特总结如下供用户参考。

# <span id="page-2-1"></span>**2 S120** 通讯故障诊断

## <span id="page-2-2"></span>2.1 S120 的 PROFINET IO 通讯中断, 如何处理和检查

#### 如果正常运行时出现 **PROFINET** 通讯中断,检查过程和步骤为:

- (1) 首先需要检查确认网线的状态,可以通过观察 PLC、交换机、S120 设备接 口上的指示灯进行快速确认,有些不符合工业规范,特别是抗干扰差的接头 和网线会导致通讯意外中断。
- (2) 使用计算机的 ping 命令进行 IP 的确认, 检查设备能否正常连接, 例如: 在 计算机"开始"->"运行"中输入 cmd, 随后输入 ping 192.168.1.2 (举例 的 S120 IP 地址), 测试前需要确保计算机的 IP 地址和测试地址处于同一网 段。
- (3) 务必要检查 IP 地址是否有冲突, 务必需要检查设备名称 DeviceName 是否 冲突,方法为使用 STEP7V5.X 的 PLC 菜单中的编辑以太网节点功能,点击 "browse"按钮, 观察结果, 如果有红色的条目则表示 IP 地址或者设备名 称 DeviceName 有冲突的现象, 需要立即更正, 如下图所示:

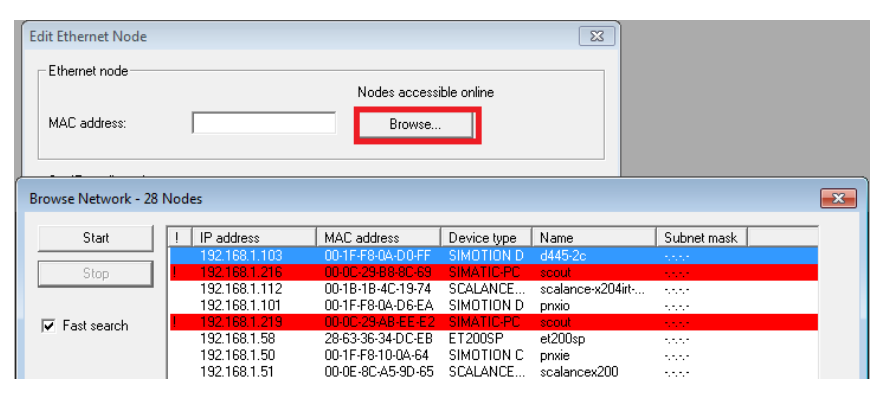

图 2-1 检查结果出现冲突的现象

(4) 检查控制器 PLC 是否有切换到停止 STOP 的状态,可以通过 PLC 的指示灯和 PLC 诊断缓冲区进行确认。

(5) 检查 PN 通讯的网络质量,方法为在硬件组态在线情况下,双击通讯的 PN 接口,如图 2-2 所示:

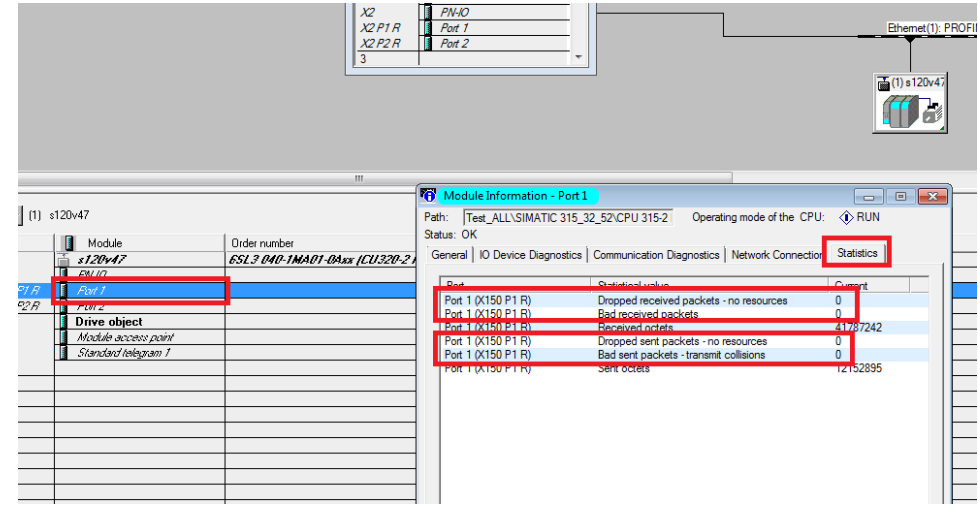

图 2-2 检查网络质量

(6) 检查 S120 的配置状态参数,通过 CU 的 r8936 和 r8937 参数,如果参数与 下图不符,请检查对应的数值含义,含义可以在帮助或者 LH1 参数手册中获取:

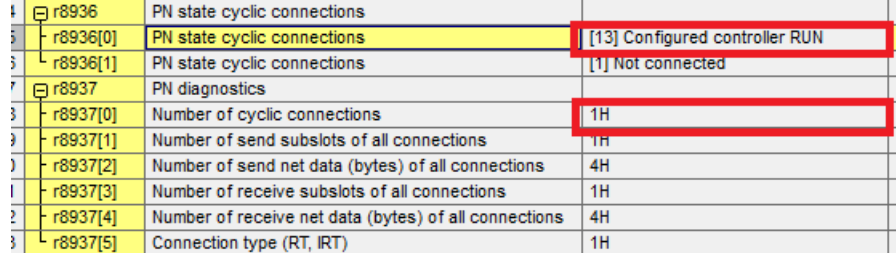

图 2-3 CU 的参数检查

(7) 检查 S120 的接口是否损坏或者异常,可以通过重新断电上电进行确认,有 些设备在重新上电后恢复正常,此种情况可能是硬件故障或者相应的固件版本有 缺陷导致。

#### 如果是初次调试连接通讯就无法建立,需要检查如下内容:

(1) 网线接口需要连接正确,不要插到 DRIVE-CLiQ 或者 X127 等非 PROFINET 接口上。

(2) 必须检查配置的 S120 Device Name 与实际使用的是否一致, Device Name 可以通过 PLC 的硬件组态进行校验:

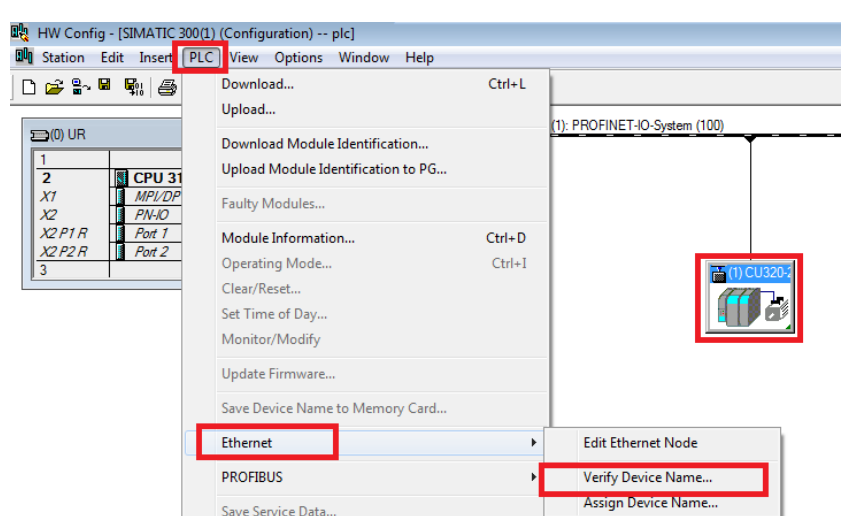

### 图 2-4 S120 Device Name 检查

(3) 检查组态配置的 S120 类型和版本与实际使用的是否一致

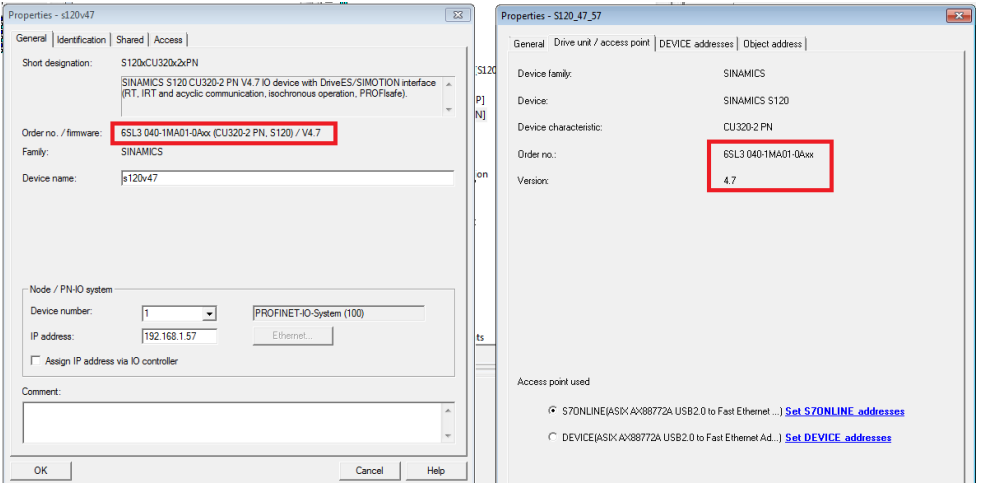

#### 图 2-5 检查类型版本

(4) 检查配置的报文类型、顺序和长度与实际 S120 配置使用的是否一致,特别 是报文顺序需要两侧完全一致, S120 的通讯对象排序可以在控制单元的 p0978 参数中获取或者在下图中查询得到(注意:第一列的 object 顺序为真正的报文 排序):

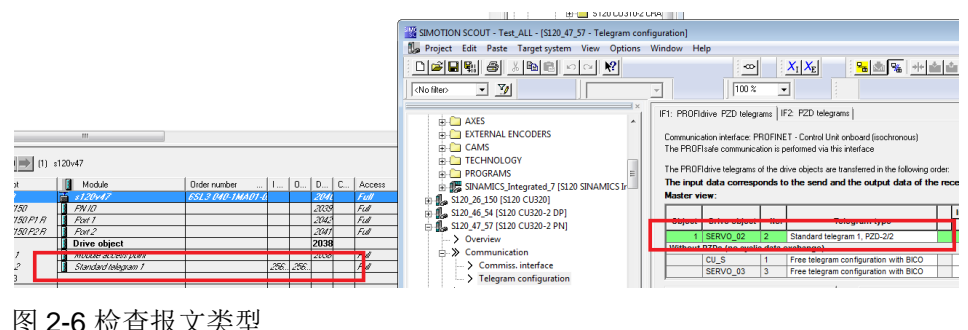

图 2-6 检查报文类型

(5)检查 S120 是否存在组件故障或者内部的 DRIVE-CLiQ 故障。如果存在故障, 需要先解决故障后再进行通讯或者再继续进行通讯故障的检查,因为有些 S120 的内部故障会阻止 S120 通讯的进行。

(6)检查 X127 接口的 IP 地址和 X150 接口的 IP 地址是否处于同一网段或者两个 接口的 Device name 一致也会导致冲突。

### <span id="page-5-0"></span> $2.2$  S120 的 DP 通讯中断, 如何处理和检查

故障原因:

Copyright © Siemens AG Copyright year All rights reserved

Copyright © Siemens<br>AG Copyright year<br>All rights reserved

在正常的运行情况下,如果出现如下情况会导致 S120 的 DP 通讯中断,并 且报出 F01910 故障, 通讯丢失的状态可以通过参数 r2043.2 读出。

- (1) 通讯电缆被移除或者现场存在 EMC 干扰,导致总线连接断开
- (2) 控制器 PLC 的控制信号丢失
- (3) 控制器 PLC 转换为 STOP 状态
- 处理方法:
- (1) 确保总线连接的稳定可靠(通常需要通讯电缆和动力电缆分开、并且进行可 靠的接地处理等 EMC 常规处理措施)并把控制器状态设置为 RUN。
- (2) 如果 EMC 干扰暂时无法处理的情况下,可以尝试临时降低波特率的办法进 行测试。
- (3) 如果设备处于现场手动控制情况下, 此时出现与 PLC 通讯失败的情况, 如 果不想变频器报故障停机,可以将 F01910 故障反应更改为无动作(注意: 调试工程师需要确认此种操作不会带来意外的风险并且对于后续的结果具有 充分的准备和检查)。参考参数 P2100 (故障反应更改的故障号)和 P2101 (故障反应更改)。

#### <span id="page-5-1"></span>2.3 S120 和调试软件 STARTER/SCOUT 连接不上, 如何处理

对于调试软件无法和 S120 通讯的问题,通常需要检查的内容如下:

- (1) 软件组态的 S120 版本和硬件 CF 卡中的真正使用的固件版本是否匹配。 需要仔细核对组态的 S120 版本和订货号是否和实际使用的 CF 卡版本以及 CU 订货号一致,如果计算机中缺少对应的 S120 的版本,可以安装对应的 SSP 支持包或者安装最新版本的 STARTER/SCOUT 软件。
- (2) 计算机是否可以和设备进行物理通讯

Copyright © Siemens<br>AG Copyright year<br>All rights reserved Copyright © Siemens AG Copyright year All rights reserved 对于以太网设备需要确定是否可以 ping 通 S120 的地址(计算机需要和设备 在同一网段):

如果连接的是 S120 的 X127 接口(默认 IP 169.254.11.22), 在计算机

"开始"->" 运行"中输入 "ping 169.254.11.22 -t "

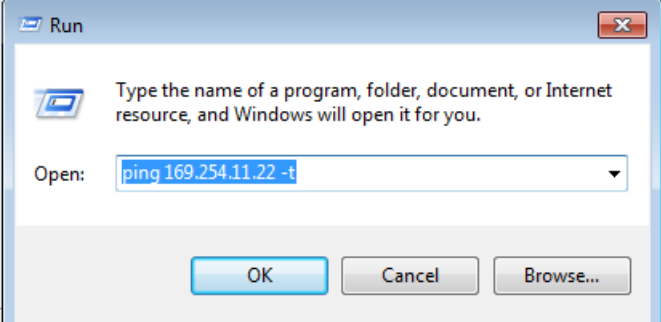

图 2-7 PING IP 地址配置

结果如下图所示,即表示网络正常:

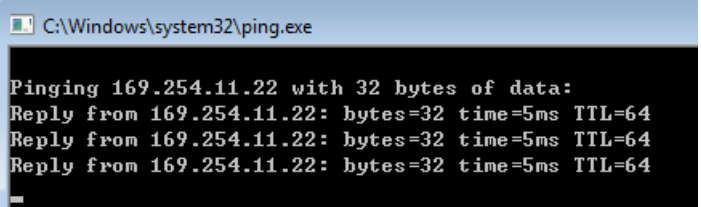

图 2-8 PING 正常结果

对于 PROFIBUS DP 的设备需要确定是否可以在设置 PG/PC 接口中设置了正 确的波特率以及选择了正确的接口(PROFIBUS)。

(3) 可以尝试使用 DEVICE 接口的方式进行通讯

首先设置接口类型为 DEVICE 指向使用的网卡或者 DP 编程电缆:

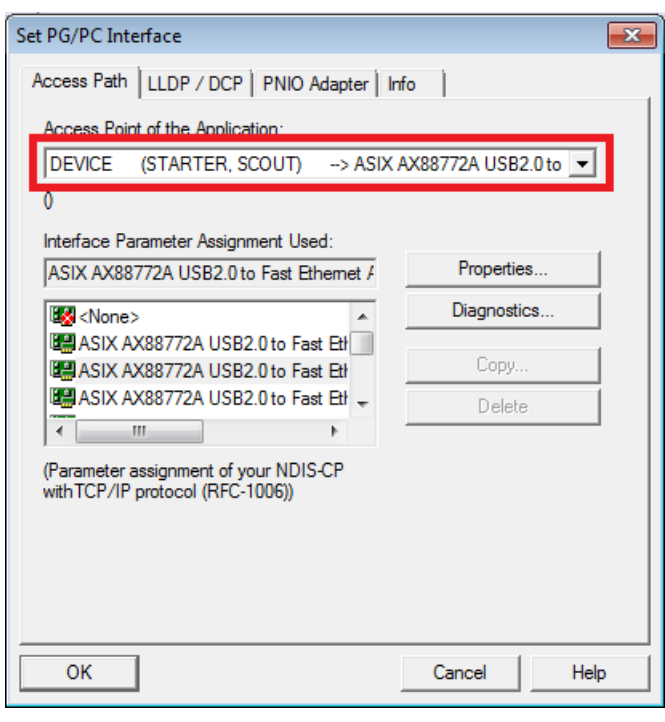

图 2-9 PG/PC 接口配置

在设备上点击右键并选择"Properties...":

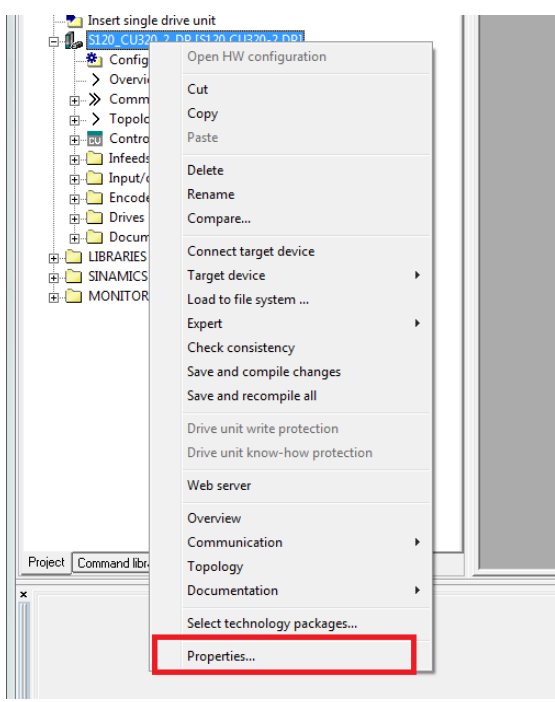

图 2-10 属性设置

选择如下"Device 方式",点击蓝色的"Set DEVICE addresses"进行设置:

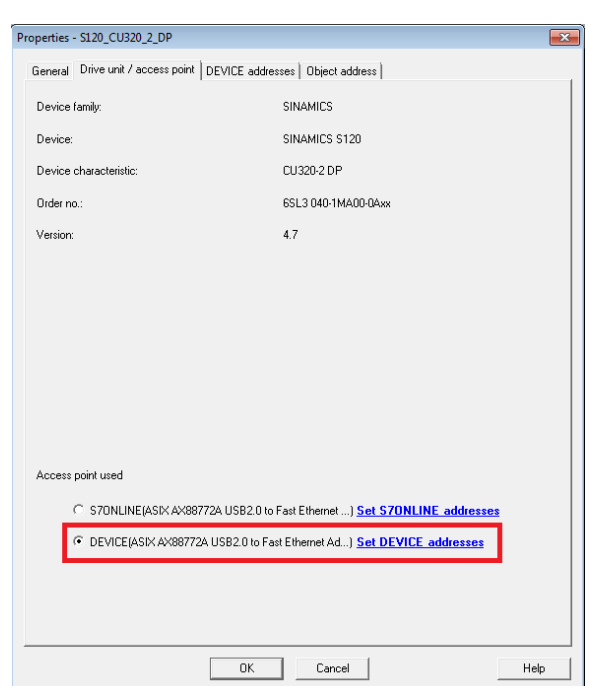

#### 图 2-11 选择 DEVICE 通讯方式

设置界面如下:

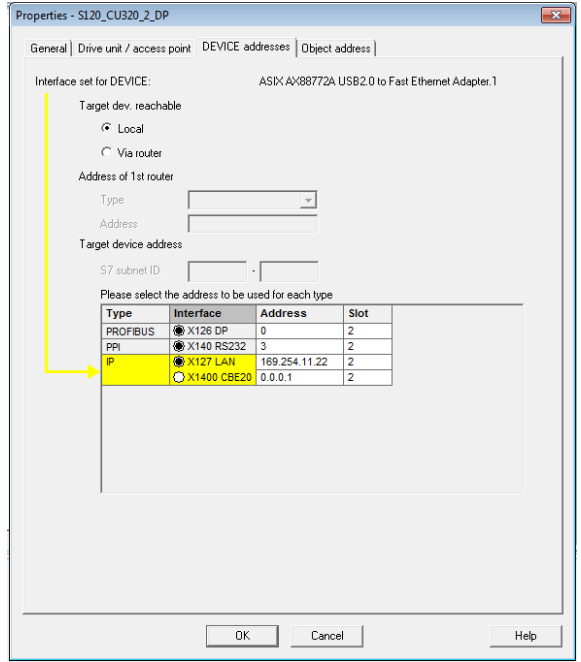

图 2-12 DEVICE 通讯地址选择

用户需要根据实际情况进行设置,如果需通过 PLC 路由访问,则需要

选择 Via router, Address of 1st router 选择 DP 或者 IP(计算机使用的是什 么方式就选择对应的类型),并填写使用的 PLC 的 IP 或者 DP 地址,填写 S7

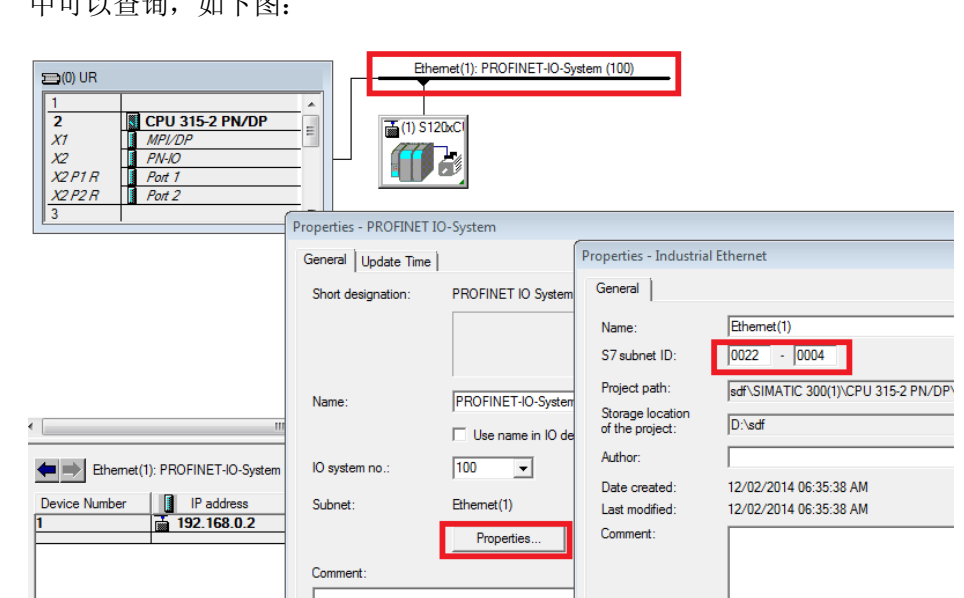

subnet ID (此 ID 为 S120 和 PLC 连接的网络信息), 此 ID 在 PLC 的硬件组态 中可以查询,如下图:

图 2-13 查询 S7 subnet ID

# <span id="page-9-0"></span>2.4 通讯时为什么 PLC 能收到数据,却无法下发数据到 S120

SINAMICS S120 控制字 1 第 10 位 (Bit 10) 的定义含义是由 PLC 来控制 (Master control by PLC), 所以, 当 PLC 与驱动通讯时, 需要首先把此位置 1 。常见的 PLC 发送控制字 STW1 为 16#047e 或 047f 中的数字 4 即对应着此 位置 1, 如果没有置位 Bit10 则通讯数据无法发送到驱动器中。

## <span id="page-9-1"></span>2.5 如何理解生命信号,S120 报通讯生命信号丢失处理

(1) 生命信号监控原理

SINAMICS S120 通讯时为了检查数据的完整性,可以通过一个生命符号(4 位计数器)在两个传输方向(主站 <-> 从站)进行检查。

生命符号计数器在 1 至 15 的范围内增量提升,之后从 1 和 15 间的任意值 重新开始计数。

- 主站生命符号
- STW2.12 ... STW2.15 用作主站生命符号。
- 主站生命符号计数器每经过一个主站应用周期(TMAPC)便增加一个。
- 所允许的连续(周期同步电机)生命符号故障可通过 p0925 设置。

– p0925 = 65535 时会取消从站中的生命符号监控。

– 在从站中会监控主站生命符号,并对发现的生命符号故障进行分析。

可以在 p0925 中设置最多允许的主站生命符号故障数量。

- 一旦超出了 p0925 中设置的连续生命符号故障数量上限,则:
- 输出相应的信息。
- 作为从站生命符号输出零。
- 开始和主站生命符号的同步。
- 从站生命符号
- ZSW2.12 ... ZSW2.15 用作从站生命符号。
- 从站生命符号计数器每经过一个 DP/PN 周期(TDP) 便增加一个。

简单的 PLC 处理程序可以参考下图(通常需要在等时周期中处理):

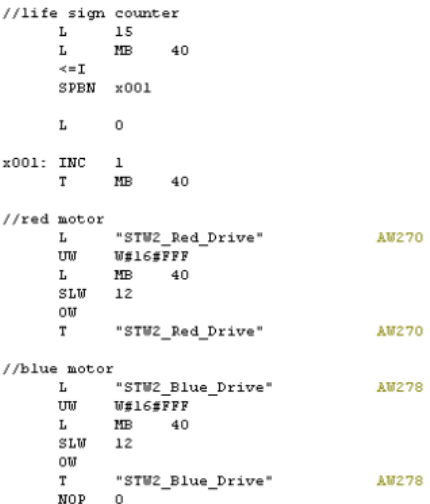

图 2-14 生命信号处理

# <span id="page-10-0"></span>2.6 S120 通讯诊断的常用工具有什么

SINAMICS S120 通讯故障时,DP 诊断可以使用:

硬件:示波器软件: amprolyzer

(https://support.industry.siemens.com/cs/ww/en/view/18818699)+通讯卡 SINAMICS S120 通讯故障时, PN 诊断可以使用:

硬件: TAP, 软件 proneta,此软件可以通过如下链接下载获取:

(https://support.industry.siemens.com/cs/ww/en/view/67460624)